Q7842A

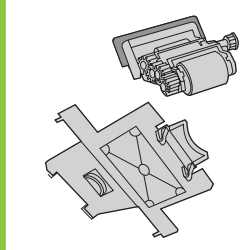

Install<br>
Installation<br>
Installazione<br>
Installazione<br>
<br>
Installation<br>
Installation<br>
Installation<br>
Installation<br>
Installation<br>
Installation<br>
Installation E<del>francerae.</del><br>Telepítés<br>Menginstal<br>Lea esto primero 取り付け<br>설치 설명서<br>Installer<br>Instalação<br>Instalação instatare<br>Установка<br>Instal·lació<br>Installera<br>Mamestitev<br>Installera<br>mรัติตั้ง<br>安裝<br>Kurulum<br>Siriju

hp

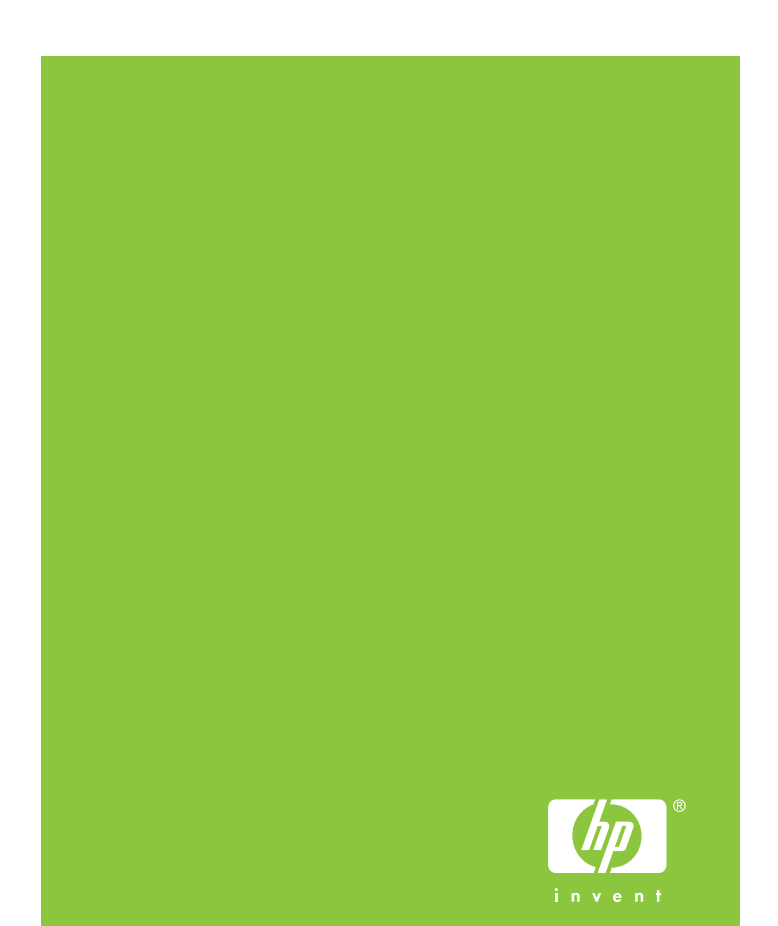

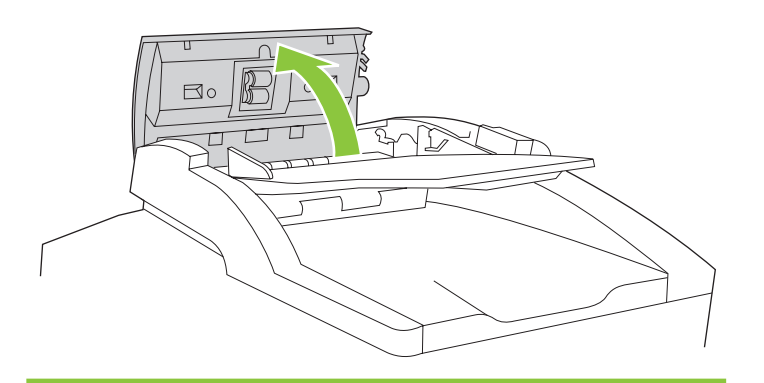

 $\overline{2}$ 

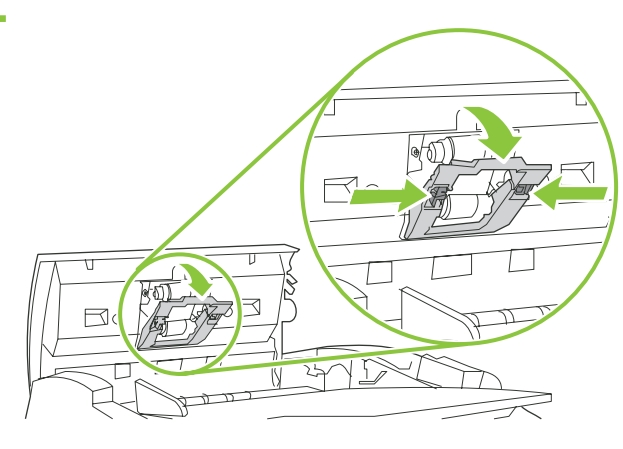

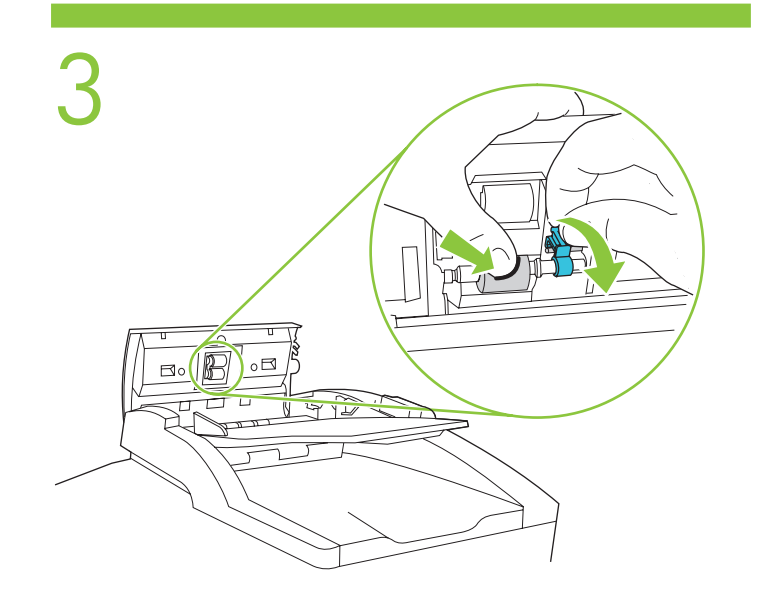

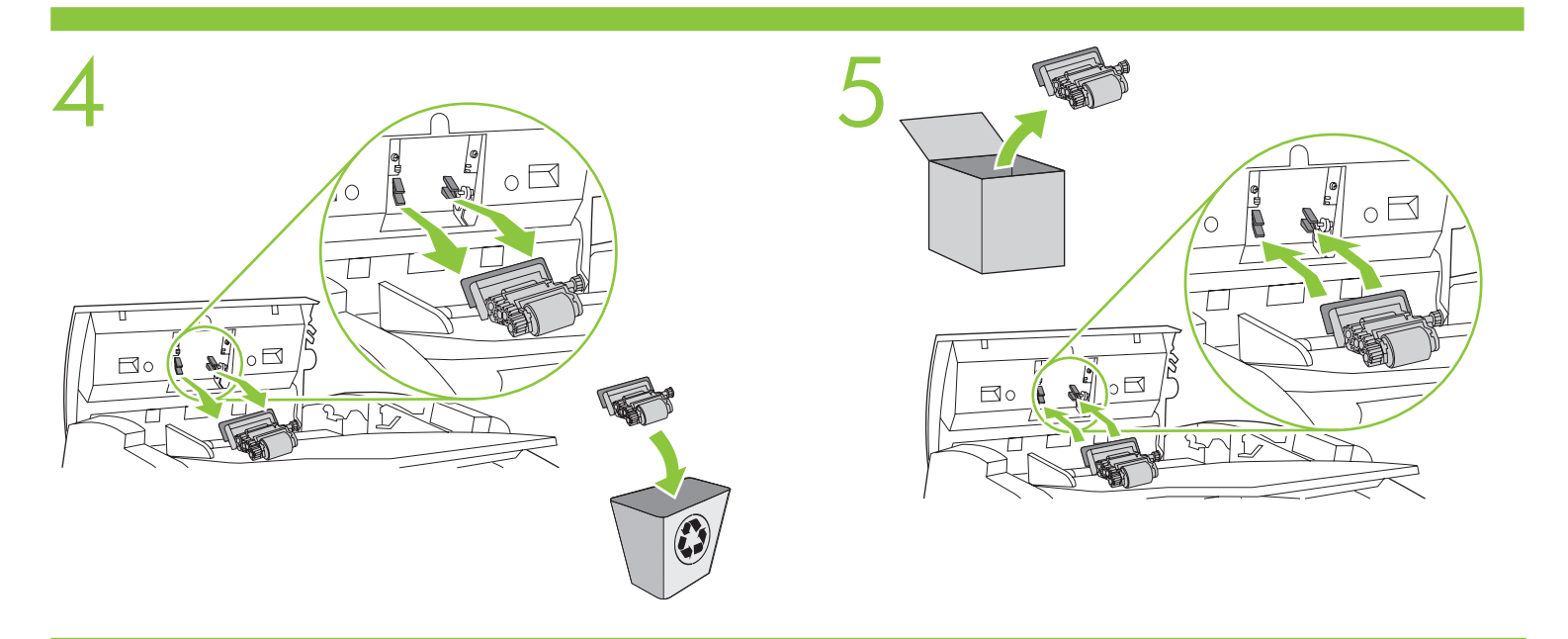

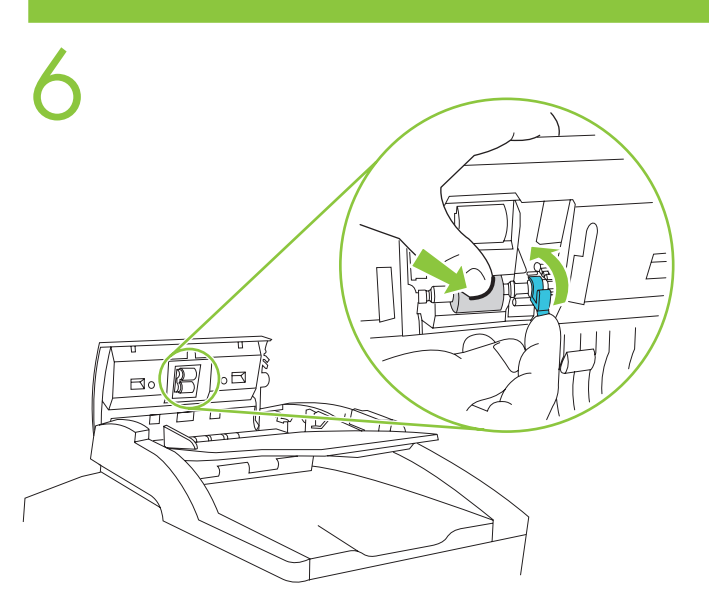

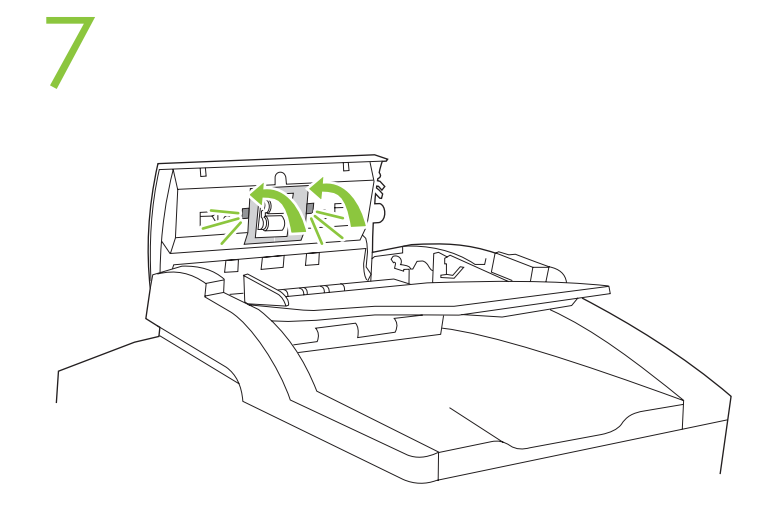

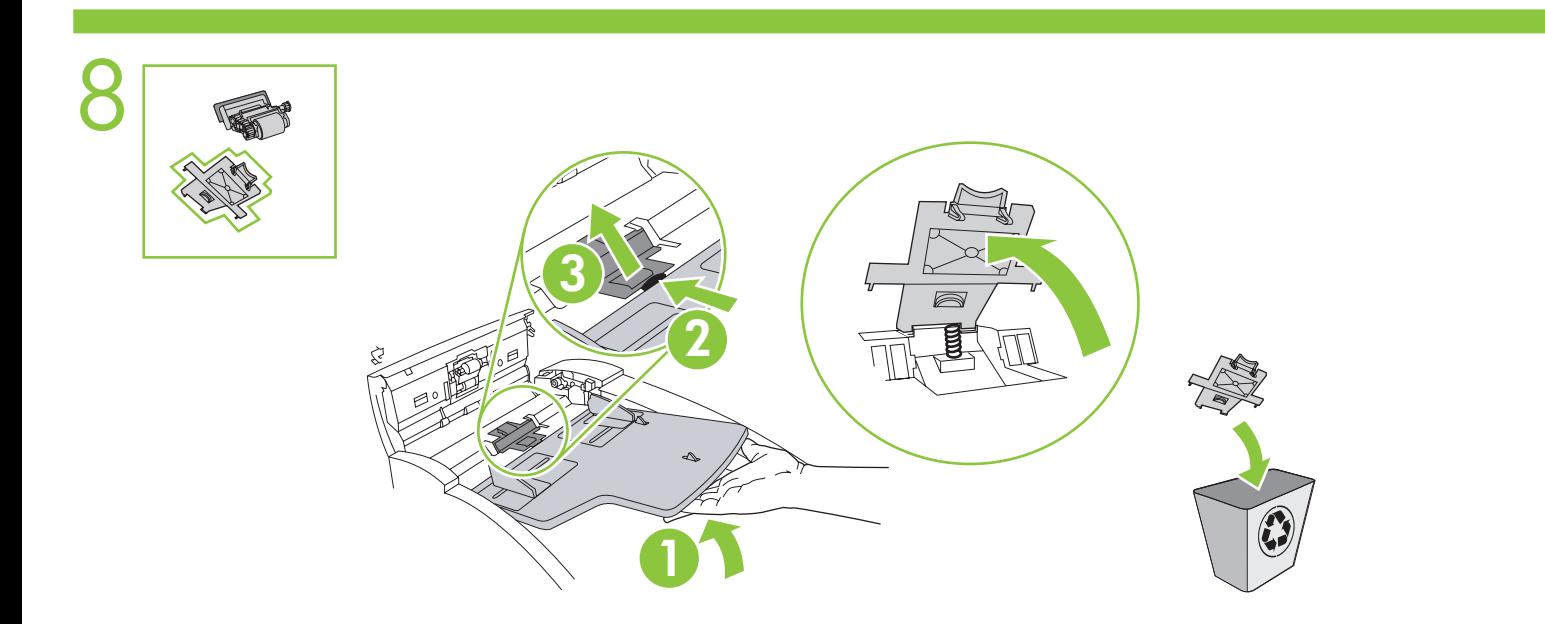

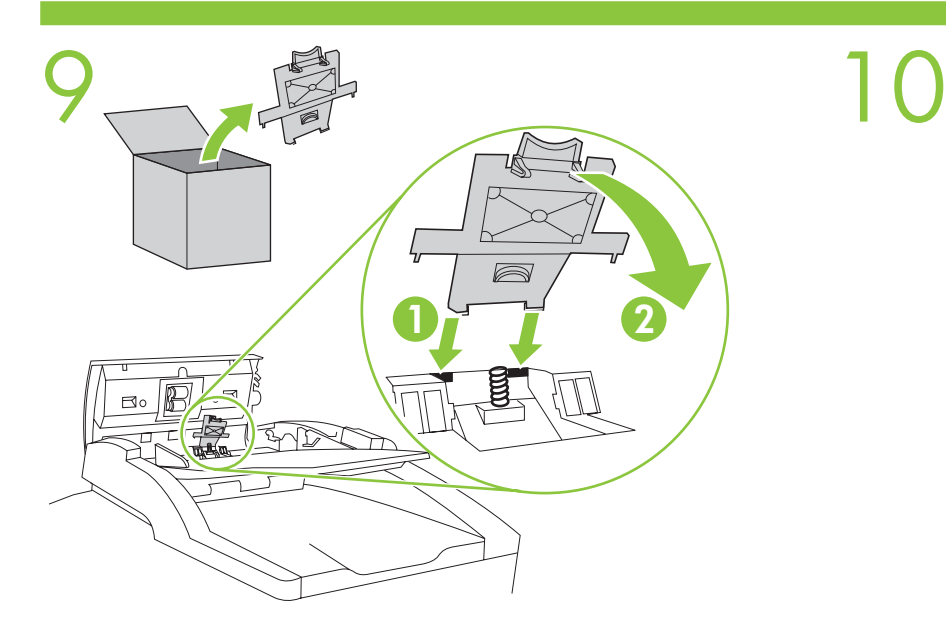

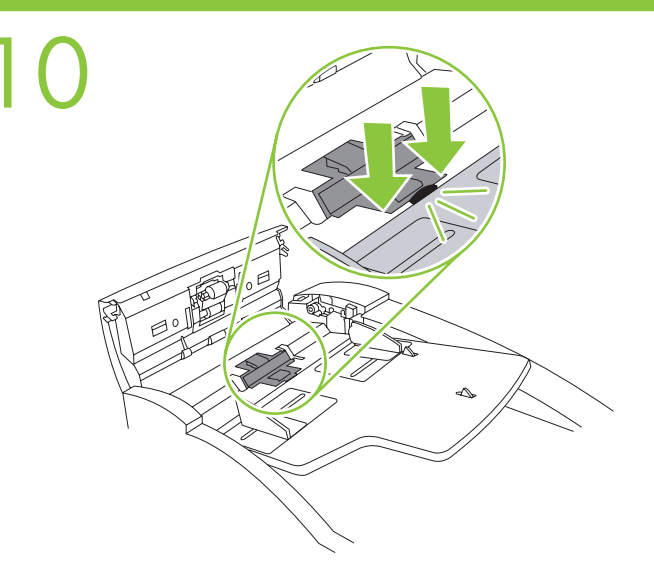

# 11  $\mathsf{R}$ c

# To reset the kit counter

English

Deutsch Français

Deutsch

- 1. From the **Home** screen,
- scroll to and touch **Administration**.
- 2. Scroll to and touch **Resets**,
- and then scroll to and touch **Reset Supplies**.
- 3. Touch **New Document Feeder Kit**.

#### Pour réinitialiser le compteur

- 1. Dans le menu **Accueil**,
- sélectionnez **Administration**.
- 2. Sélectionnez **Réinitialisation**,
- puis sélectionnez **Réinit. consomm**.
- 3. Appuyez sur **Nouveau kit alimentation doc**.

# So setzen Sie den Kit-Zähler zurück

- 1. Blättern Sie im Home-Bildschirm zu **Administration**, und berühren Sie es.
- 2. Blättern Sie zu **Resets**, und berühren Sie es, und blättern sie anschließend zu **Verbrauchsmat. zurücksetzen**, und berühren Sie es.
- 3. Berühren Sie **Neues Vorlageneinzugskit**.

# Per ripristinare il contatore dei kit

- 1. Nella schermata **Inizio**, scorrere le opzioni Italiano
- e toccare **Amministrazione**.
- 2. Scorrere le opzioni e toccare **Ripristini**,
- quindi toccare **Ripristina mat. cons**. 3. Toccare **Nuovo kit alim. documenti**.

# Para reiniciar el contador del conjunto

- 1. En la pantalla **Inicio**, desplácese
- y toque **Administración**.
- 2. Desplácese y toque **Restablecimientos**; a continuación, desplácese Español
	- y toque **Restablecer consumibles**.
	- 3. Toque **Kit de alimentador de documentos nuevo**.

#### 重置套件计数器

- 1. 在主页屏幕上滚动查看并轻触管理。
- 2. 滚动查看并轻触重置,
- 然后滚动查看并轻触重置耗材。
	- 3. 轻触新文档进纸器套件。
- 3

#### Per reinicialitzar el comptador del conjunt

- 1. Des de la pantalla **Home** (Inicia), desplaceu-vos
- i toqueu **Administration** (Administració). 2. Desplaceu-vos i toqueu **Resets** (Reinicis) i, a continuació, desplaceu-vos i toqueu **Reset Supplies** (Reinicia subministraments).
- 3. Toqueu **New Document Feeder Kit** (Conjunt d'alimentació de documents nou).

#### Ponovno postavljanje brojača kompleta

- 1. Na zaslonu Home (Početno) krećite se do i dodirnite Administration (Administracija).
- 2. Krećite se do i dodirnite Resets (Ponovno postavljanje), a zatim se krećite do i dodirnite Reset Supplies (Ponovno postavljanje pribora).
- 3. Dodirnite New Document Feeder Kit (Novi komplet za uređaj za umetanje dokumenata).

#### Resetování počitadla sady

- 1. Na hlavní obrazovce přejděte k možnosti Správa a stiskněte ji.
- 2. Přejděte k tlačítku Obnovení nastavení a stiskněte ho,
- poté přejděte k tlačítku Obnovit spotřební materiál a stiskněte ho.
- 3. Stiskněte tlačítko Nová sada podavače dokumentů.

#### Sådan nulstilles tælleren i sættet

- 1. Rul til og tryk på **Administration** i **startskærmbilledet**.
- 2. Rul til og tryk på **Nulstillinger**, og rul derefter til
- og tryk på **Nulstil forbrugsvarer**.
- 3. Tryk på **Nyt dokumentfødersæt**.

#### De kitteller terugzetten

- 1. Raak vanuit het beginscherm **Beheer** aan.
- 2. Blader verder en raak **Herstelfuncties** aan. Nederlands
	- Blader vervolgens verder en raak **Nieuwe benodigdheden** aan.
	- 3. Raak **Nieuwe documentinvoerkit** aan.

#### Laskimen nollaaminen

- 1. Selaa **Koti**-näytössä kohtaan **Hallinta** ja kosketa sitä.
- 2. Selaa kohtaan **Palautukset** ja kosketa sitä.
- Selaa sitten kohtaan **Nollaa tarvikkeet** ja kosketa sitä.
- 3. Kosketa kohtaa **Uusi asiakirjansyöttölaitteen huoltosarja**.

#### Γα να μηδενίσετε το μετρητή του κιτ

- 1. Από την οθόνη Home (Αρχική) εκτελέστε μετακύλιση και αγγίξτε το **Administration** (Διαχείριση).
- 2. Εκτελέστε μετακύλιση και αγγίξτε το Resets (Μηδενισμοί) και, στη συνέχεια, εκτελέστε μετακύλιση και αγγίξτε το Reset Supplies (Μηδενισμός αναλωσίμων).
- 3. Αγγίξτε το New Document Feeder Kit (Νέο κιτ τροφοδότη εγγράφων).

#### A készletszámláló visszaállítása

- 1. A **Fképernyn** görgessen le és érintse meg
- az **Adminisztráció** lehet séget.
- 2. Görgessen tovább és érintse meg a **Visszaállítások** lehet séget, majd a **Kellékek nullázása** lehet séget.
- 3. Érintse meg az **Új dokumentumadagoló készlet** lehet séget.

#### Untuk menyetel ulang kit counter

- 1. Dari layar **Home**, gulir ke, dan
- sentuh **Administration** [Administrasi].
- 2. Gulir ke, dan sentuh **Resets** [Setel Ulang],
- kemudian gulir ke, dan sentuh **Reset Supplies** [Setel Ulang Persediaan].
- 3. Sentuh **New Document Feeder Kit** [Kit Pengumpan Dokumen Baru].

### キット カウンタをリセットするには

- 1. [ホーム] スクリーンでスクロールして、[管理] を押します。
- 2. スクロールして [リセット] を押し、さらにスクロールして
- $\Box$

Bahasa Indonesia

#### [サプライ品のリセット]を押します。 3. [新しい文書フィーダキット]を押します。

# 키트 카운터 초기값 복원 방법

- 1. 시작 화면에서 운영을 누르십시오.
- 2. 초기값 복원, 소모품 초기값 복원을 차례로
- 찾아 누르십시오.
- 3. **새 문서 공급기 키트**를 누르십시오.

# Slik tilbakstiller du settelleren

- 1. På startsiden blar du til og velger **Administrasjon**.
- 2. Bla til og velg **Tilbakstillinger**, og bla deretter Norsk
	- til og velg **Tilbakestill rekvisita**.
	- 3. Velg **Nytt dokumentmatersett**.

#### Zerowanie zespołu licznika

1. Na ekranie **Home** (Menu główne) przewiń listę i naciśnij Polski

Român

Русский

- opcję Administration (Administracja). 2. Przewiń listę i naciśnij opcję Resets (Resetowanie), a następnie wybierz opcję Reset Supplies
- (Resetuj materiały eksploatacyjne). 3. Naciśnij New Document Feeder Kit (Nowy zespół
- podajnika dokumentów).

#### Para zerar o contador do kit

- 1. Na tela **Início**, vá até **Administração** e toque nesse recurso.
- 2. Vá até Zerar e toque nesse recurso. Depois, **Português** 
	- toque em **Zerar suprimentos**.
	- 3. Toque em **Novo kit do alimentador de documentos**.

#### Pentru a reseta contorul kitului

- 1. În ecranul Home (Resedintă), derulati și atingeti
- opiunea Administration (Administrare).
- 2. Derulați și atingeți opțiunea Resets (Resetări), apoi derulați și atingeți opțiunea Reset Supplies (Resetare consumabile).
- 3. Atingeti optiunea New Document Feeder Kit (Kit nou pentru alimentatorul de documente).

#### Чтобы сбросить на ноль счетчик комплектов

- 1. На Главном экране выберите и нажмите
- пункт **Администрирование**.
- 2. Выберите и нажмите Сброс, а затем выберите
- и нажмите **Сброс расх. матер**.
- 3. Нажмите Новый набор подачи документов.

Hrvatski

Català

Čeština

Dansk

Suomi

E $\lambda\lambda$ nvi

Magyar

### Vynulovanie počítadla súpravy

Slovenčina

Slovenčina

Slovenščina

Svenska

- 1. Z obrazovky Home (Domov) prejdite na
- položku Administration (Správa) a dotykom ju aktivujte. 2. Posuňte sa na položku Reset (Vynulovať) a dotykom ju aktivujte a následne sa presuňte na položku Reset Supplies (Vynulovať zásoby) a dotykom ju aktivujte.
- 3. Dotykom aktivujte položku New Document Feeder Kit (Nová súprava podávača dokumentov).

### Ponastavitev števca kompleta

- 1. Pomaknite se z zaslona Home (Domači zaslon) in pritisnite Administration (Skrbništvo).
- 2. Pritisnete Resets (Ponastavitve) in nato Reset Supplies (Ponastavljanje potrošnega materiala).
- 3. Pritisnite New Document Feeder Kit (Nov komplet podajalnika dokumentov).

#### Återställa satsräknare

- 1. Från **Startskärmen** bläddrar du till och
- trycker på **Administration**.
- 2. Bläddra till och tryck på **Återställ**. Bläddra sedan
- till och tryck på **Återställ förbrukn.art.**.
- 3. Tryck på **Ny dokumentmatarsats**.

#### ในการรีเซ็ตตัวนับชุดคิท ให้ทำดังนี้

- 1. จากหน้าจอ Home เลื่อนและแตะที่ Administration
- 2. เลื่อนดูและแตะที่ Resets จากนั้นเลื่อนดูและแตะที่ Reset Supplies
- 3. แตะที่ New Document Feeder Kit

# 重新設定組件計數器

1. 從主畫面,捲動至管理並加以點選。 禮中文 2. 捲動至重設並加以點選,然後捲動至 重設耗材並加以點選。 3. 點選新文件進紙器組件

#### Set sayacını sıfırlamak için

- 1. Giriş Sayfası ekranından Yönetim'in üzerine gelin.
- 2. Kaydırın ve Sıfırlayıcılar'a dokunun, daha sonra Türkçe
	- kaydırın ve **Sarf Ml Sıfırlama**'yı seçin<br>3. **Yeni Belge Beslevici Seti**'ne dokunun
	- 3. Yeni Belge Besleyici Seti'ne dokunun.

# لإعادة تعيين عدّاد المجموعة

- ا في الشاشة Home (الرئيسية)، مرّر إلى العنصر
	- الإدارة) والمسه Administration
- ٢ مرَّر إلى العنصر Resets (إعادات التعيين) والمسه، ثم مرّر إلى العنصر Reset Supplies (إعادة تعيين المستلزمات) والمسه
- ٣. المس New Document Feeder Kit (المجموعة الجديدة لمغذِّي المستندات).

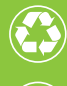

Printed on recycled paper

Imprimé sur papier recyclé

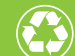

使用再生纸印制

Printed in Singapore Imprimé à Singapour Stampato a Singapore 新加坡印刷

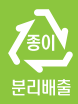

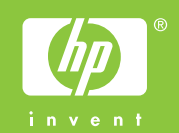

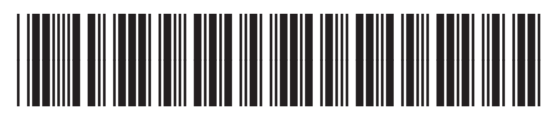

Q7842-90901